## **Vebinara qoşulmadan öncə zəhmət olmasa aşağıdakı qaydalarla tanış olun:**

- Kompüter və telefonunuzda Zoom proqramının olmasını yoxlayın. Yoxdursa internetdən Zoom proqramını yükləyin.
- Vebinara qoşulmaq üçün zoom linkə keçid aldıqdan sonra tələb olunan Meeting İD və ya Passcode-u daxil edin.
- Vebinarın başlamasını gözləyin.
- Gözlədiyiniz müddətdə səs və audio ayarlarını yoxlayın.
- Sahibin sizi qəbul etməsini gözləyin.
- Vebinarın keçirildiyi müddətdə mikrofonunuzun sönülü olduğuna əmin olun  $\mathscr Y$ (sual vermə və digər hallar istisna olmaqla)
- Ekranın aşağı hissəsində dil seçimi edə bilərsiniz: İnglis dili, **Azərbaycan dilini/Alman kanalında və Rus dili** (original səsi bağlamaq şərti ilə)

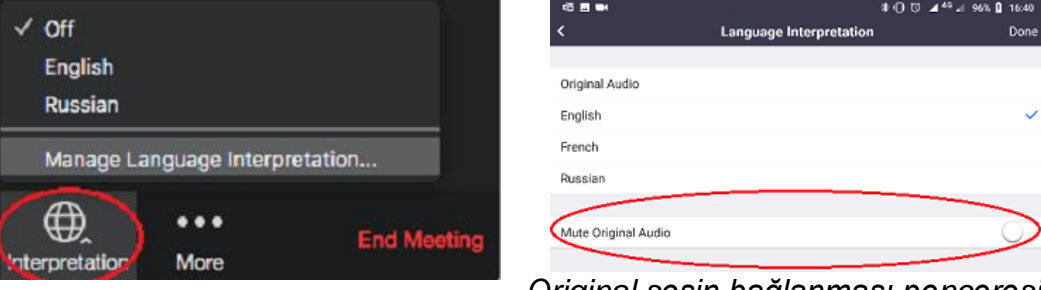

*Original səsin bağlanması pəncərəsi*

- Tədbirə öncədən qoşulmağınız xahiş olunur. Vebinarın vaxtında başlanması üçün **10 dəqiqə öncə verilmiş linkə qoşulun.** Link saat **13:30-dan etibarən aktiv olacaqdır.**
- Vebinarın başlanması zamanı bütün iştirakçıların mikrofonu sönülü olacaqdır.

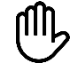

 Əgər sizin hər hansı sualınız yaranarsa Zoomda olan "əl qaldırma" (Raise hand) funksiyasından istifadə edə bilərsiniz (ekranın aşağı hissəsində).

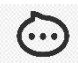

Vebinarın gedişində rəylər və suallar üçün "Çat" bölməsindən istifadə etməyi məsləhət görürük. Çata göndərilən yazıların hamı üçün yazıldığına əmin olun.

• Vebinarın gedişində iştirakçılardan yalnız danışdıqları zaman video görüntüdən istifadə etmək tələb olunur.

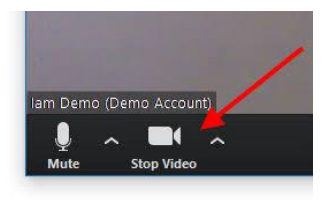

Zoom haqqında ətraflı məlumatı:<https://support.zoom.us/hc/ru> saytından əldə edə bilərsiniz.